# Rutgers Pay Card Enrollment

**The link to this application is accessible by any active Rutgers employee with access to the Rutgers network (via VPN or otherwise)**

## **[https://paycard.rutgers.edu](https://paycard.rutgers.edu/)**

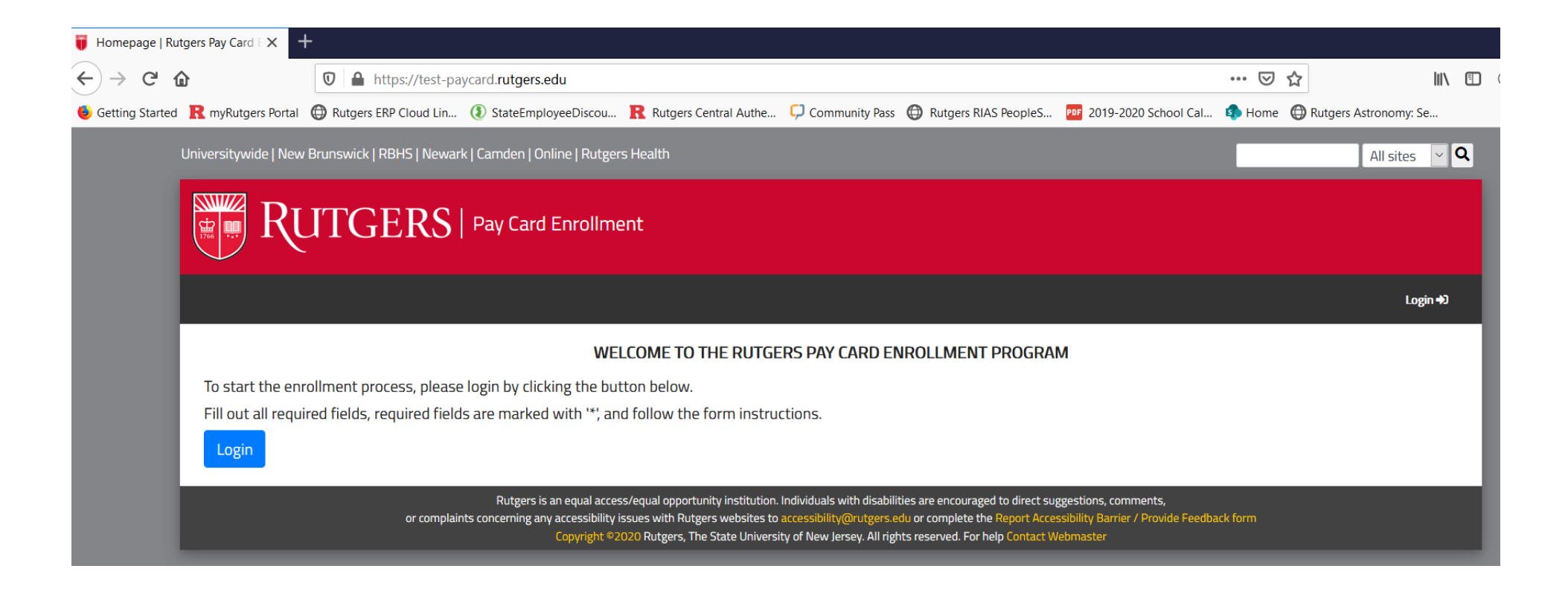

**Once the user clicks 'login' button, user will be requested to login to Rutgers CAS (access to a site that requires Rutgers authentication). This is not a public network and explicit authorization is required. Only active employees of Rutgers University will be able to login.**

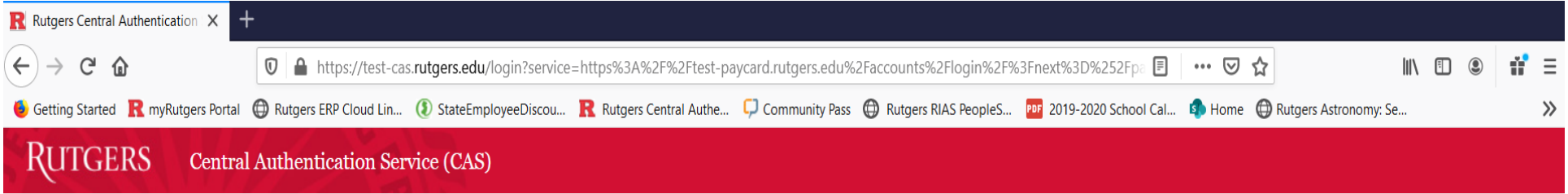

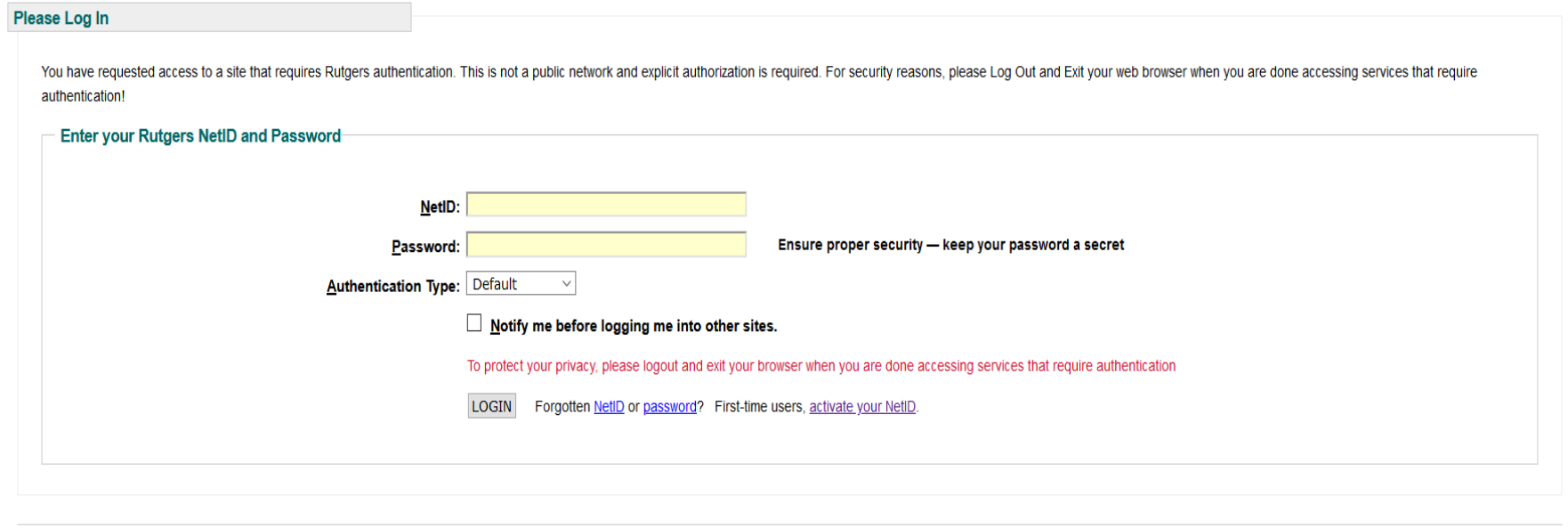

Links to campus web sites: Camden, Newark, New Brunswick/Piscataway, Rutgers University For assistance, contact the Help Desks in: Camden, Newark, or New Brunswick/Piscataway.

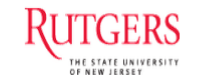

**After employee logs in to CAS successfully, he/she will be able to see the electronic pay card enrollment form as shown below. The shaded fields are auto-populated based on the employee's information in HR module and they are non-editable fields (ID, DOB & Name). Only phone numbers, email address and home/mailing addresses can be edited by the employee. The disclosure form is on this application page itself and the employee will have to scroll through the whole document and only after that 'I Agree' button right below the disclosure form is enabled for the employee to click. Only after the employee fills in all the fields correctly and has clicked on the 'I Agree' button for the disclosure, the 'Submit' button will enable for the employee to complete the enrollment form successfully. PS: For confidentiality reason, I have drawn a text box over the DOB and ID fields.**

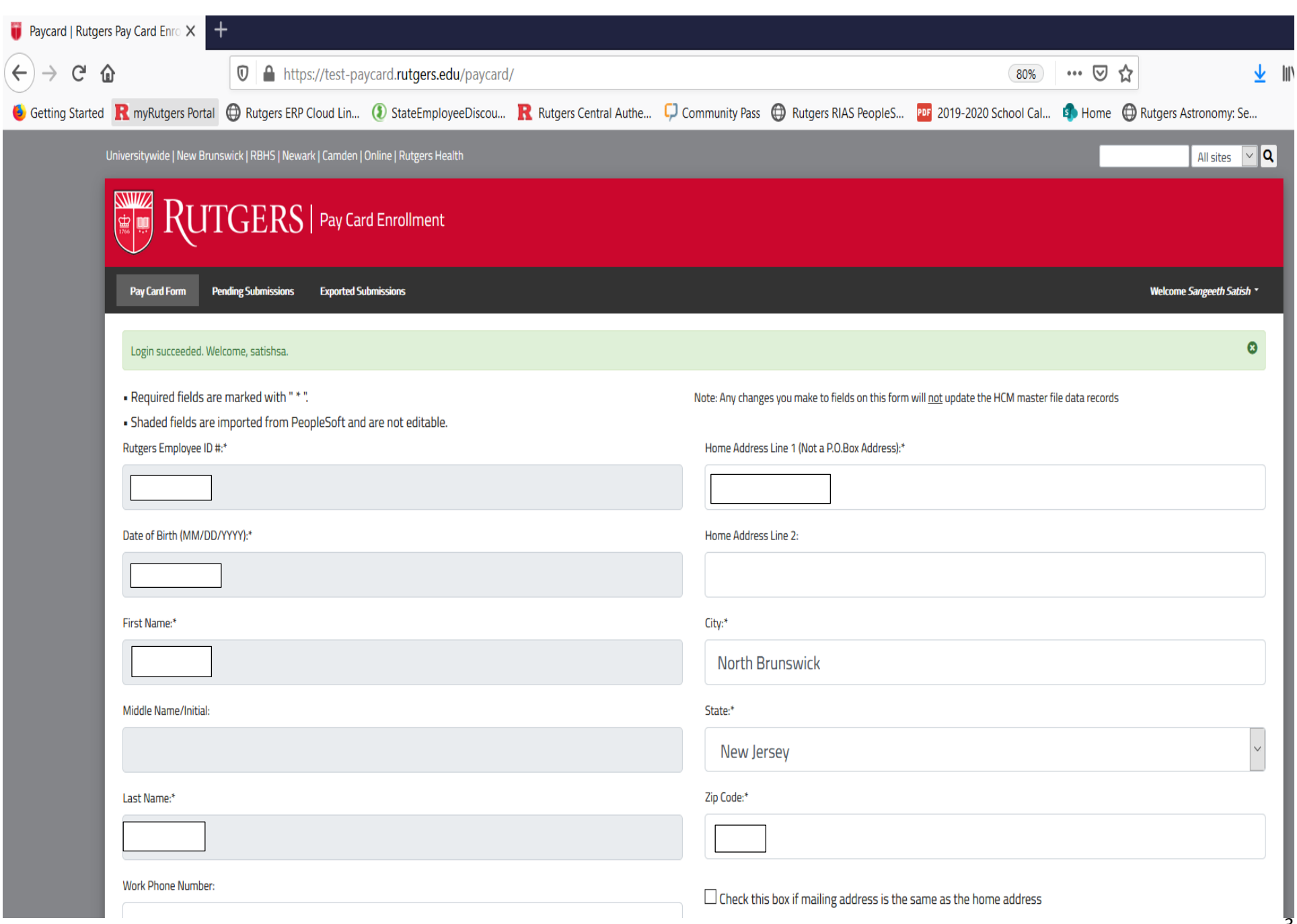

 $\overline{3}$ 

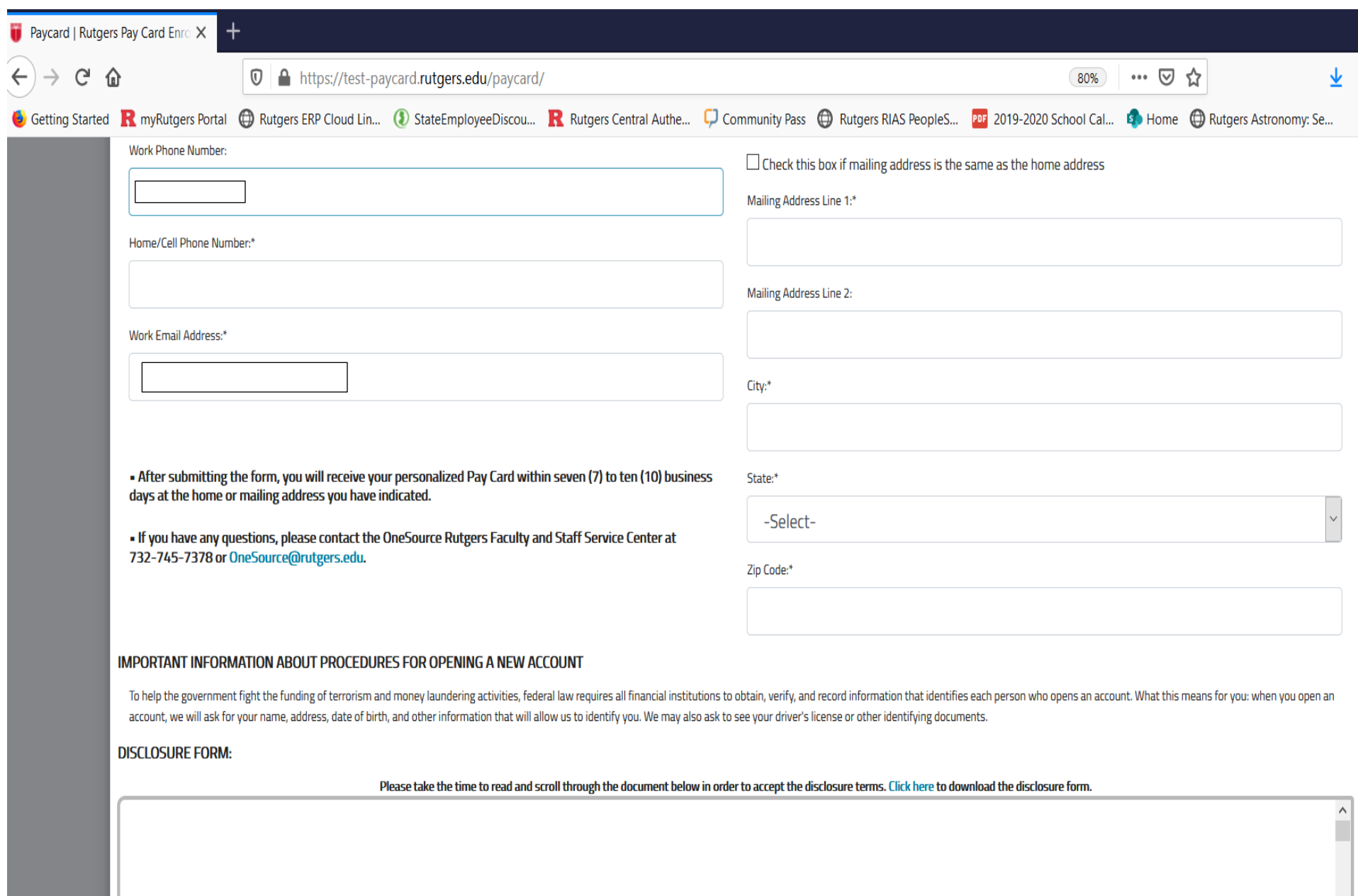

### From this screen, employee has an option to download the disclosure form for print/save purpose.

#### **IMPORTANT INFORMATION ABOUT PROCEDURES FOR OPENING A NEW ACCOUNT**

To help the government fight the funding of terrorism and money laundering activities, federal law requires all financial institutions to obtain, verify, and record information that identifies each person who opens an acco account, we will ask for your name, address, date of birth, and other information that will allow us to identify you. We may also ask to see your driver's license or other identifying documents.

#### **DISCLOSURE FORM:**

Please take the time to read and scroll through the document below in order to accept the disclosure terms. Click here to download the disclosure form.

U.S. Bank Focus Card™ Pre-Acquisition Disclosure Program Number: 87265213 Reference Date: July 2018

By clicking "I agree", you agree that you have read and accepted the prepaid card disclosures.

**l** agree

1. By providing us with a telephone number for a cellular phone or other wireless device, including a number that you later convert to a cellular number you are expressly consenting to receive communications - including bu message calls, text messages, and calls made by an automatic telephone dialing system - from us and our affiliates and agents at that number. This express consent applies to each such telephone number that you provide to u calls for non-marketing purposes. Calls and messages may incur access fees from your cellular provider.

 $\wedge$ 

U.S. Bank Focus Card™ Pre-Acquisition Disclosure Program Number: 87265213 Reference Date: July 2018

By clicking "I agree", you agree that you have read and accepted the prepaid card disclosures.

**l** agree

1. By providing us with a telephone number for a cellular phone or other wireless device, including a number that you later convert to a cellular number you are expressly consenting to receive communications - including bu message calls, text messages, and calls made by an automatic telephone dialing system - from us and our affiliates and agents at that number. This express consent applies to each such telephone number that you provide to u calls for non-marketing purposes. Calls and messages may incur access fees from your cellular provider.

2. By providing your email address on this form, you are not consenting to receive any notifications via email from U.S. Bank. Upon card activation, you may opt in to receive emails and text alerts.

The Focus Card is issued by U.S. Bank National Association pursuant to a license from Visa U.S.A. Inc. <sup>©</sup> 2020 U.S. Bank, Member FDIC.

By clicking the "submit" button below, I authorize my employer to initiate credit entries (deposits or loads) and debit entries and adjustments for any credit entries made in error to my Pay Card. This authorization will r notification to my employer.

Submit

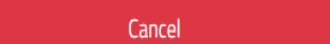

# Employee has to scroll through the whole disclosure document, then 'I Agree' button will be enabled and after that is selected by the employee, then the 'Submit' button is enabled as shown in 2 screenshots below:

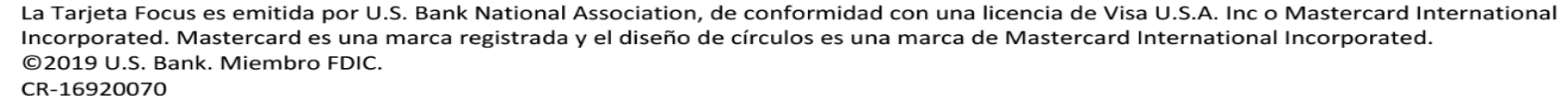

By clicking "I agree", you agree that you have read and accepted the prepaid card disclosures.

**l** agree

1. By providing us with a telephone number for a cellular phone or other wireless device, including a number that you later convert to a cellular number you are expressly consenting to receive communications - including bu message calls, text messages, and calls made by an automatic telephone dialing system - from us and our affiliates and agents at that number. This express consent applies to each such telephone number that you provide to u calls for non-marketing purposes. Calls and messages may incur access fees from your cellular provider.

2. By providing your email address on this form, you are not consenting to receive any notifications via email from U.S. Bank. Upon card activation, you may opt in to receive emails and text alerts.

The Focus Card is issued by U.S. Bank National Association pursuant to a license from Visa U.S.A. Inc. © 2020 U.S. Bank. Member FDIC.

By clicking the "submit" button below, I authorize my employer to initiate credit entries (deposits or loads) and debit entries and adjustments for any credit entries made in error to my Pay Card. This authorization will r

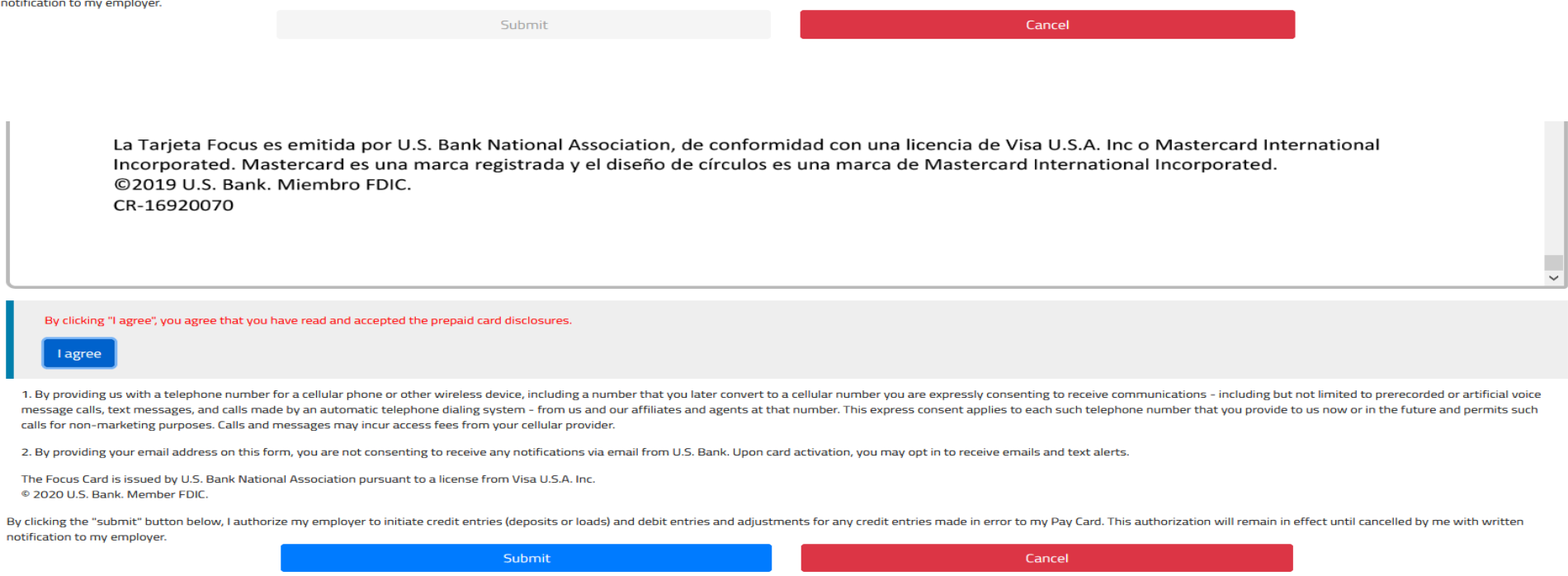

 $\overline{\phantom{0}}$ 

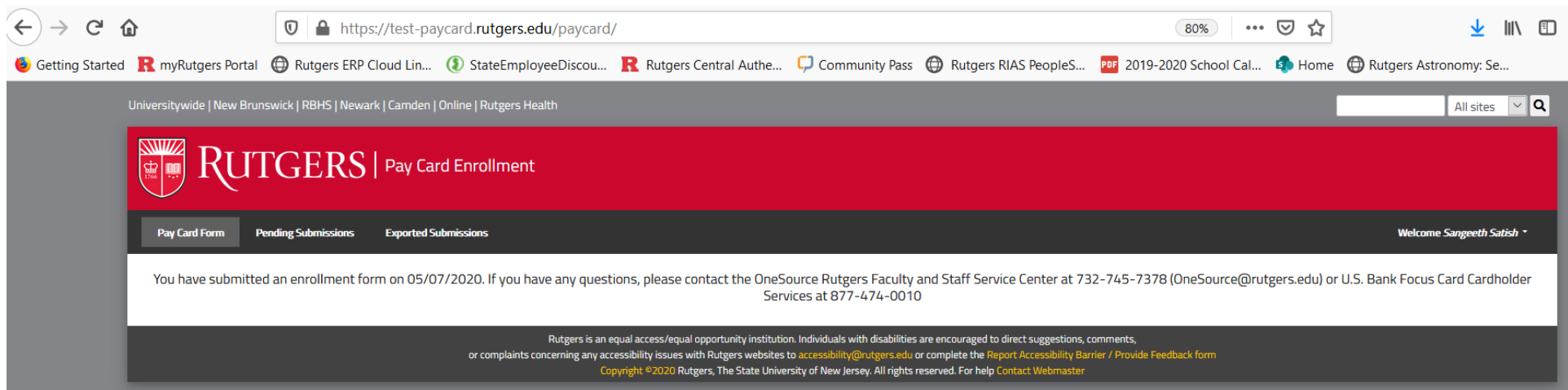

## **Once employee submits the form, he/she will be taken to the next screen that shows confirmation as below:**

**After receiving the above confirmation, employee will be able to logout from the page by clicking the dropdown menu next to their name on the right side of the screen & selecting 'Logout' button.**

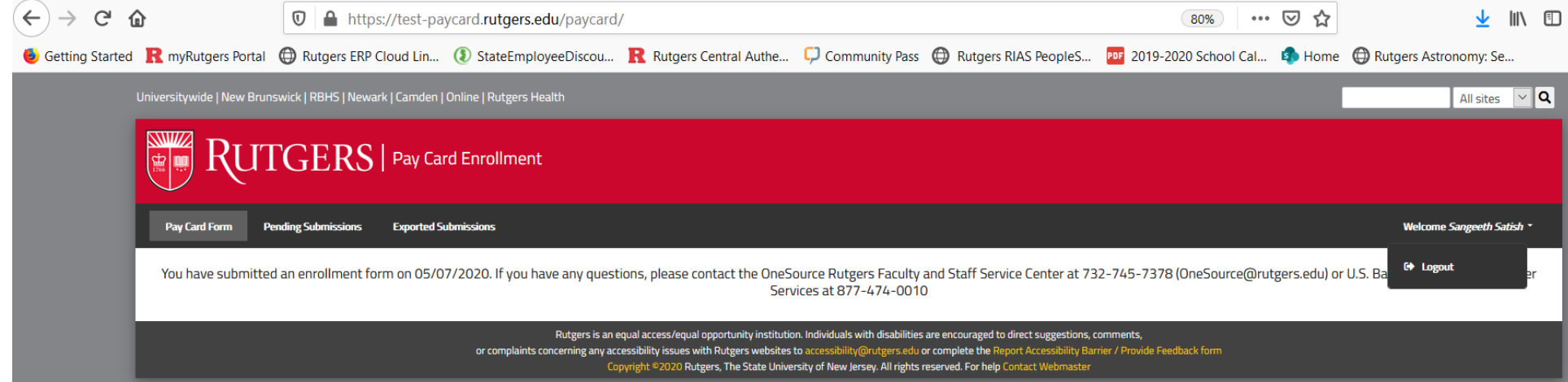